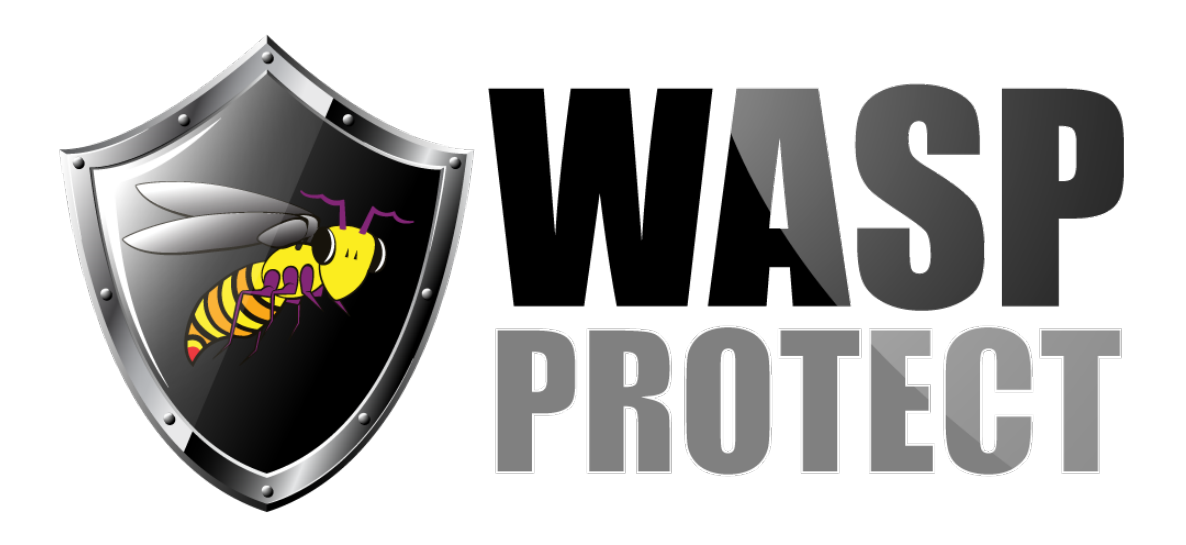

[Portal](http://support.waspbarcode.com/) > [Knowledgebase](http://support.waspbarcode.com/kb) > [Hardware](http://support.waspbarcode.com/kb/hardware) > [Printers](http://support.waspbarcode.com/kb/printers) > [Manuals and Driver](http://support.waspbarcode.com/kb/manuals-and-driver) > [Printer driver for](http://support.waspbarcode.com/kb/articles/printer-driver-for-most-wasp-wpl-printers) [most Wasp WPL printers](http://support.waspbarcode.com/kb/articles/printer-driver-for-most-wasp-wpl-printers)

## Printer driver for most Wasp WPL printers

Internal User - 2018-08-31 - in [Manuals and Driver](http://support.waspbarcode.com/kb/manuals-and-driver)

Windows print driver for WPL Label Printers (see below for full list of models). This driver is compatible with 32-bit and 64-bit versions of Windows 10, 8, 7, Vista, XP, and Windows Server 2003, 2008, 2012, 2016.

Click on the link below or copy the link to your web browser:

<http://dl.waspbarcode.com/wasp/wplprinterdriver2018.exe>

Before installing the driver to a new printer, turn on the printer, wait for the status light to display green, then plug its USB cable into the PC. After Windows installs its USB Printing Support driver (seen in Devices and Printers under Unspecified), the printer is ready for driver installation.

Run the downloaded file, which extracts the drivers and runs the DriverWizard. You will see references to Seagull Scientific, Inc., which is normal. Follow the prompts to upgrade an older driver, or install a new driver.

If you are replacing an older version of the driver, the DriverWizard can upgrade in place. Reboot the PC if prompted. After you log back in, it may prompt to reboot again; please do so. When you log in again, it should confirm removal of the old driver(s).

After installing the driver, configure the printer properties (in Devices & Printers, or Printers & Faxes) with the correct label size, since it will be set back to the default.

## ======================================================= =======================

Below is the full list of printers supported by this driver (sorted by number). All entries are for the standard 203 DPI print head, unless otherwise specified.

WPL4MB WPL4ML WHC25 WPL25 WPL-204 WPL-205 WPL206M, WPL206U WPL-303 WPL304 WPL-305 (includes WPL305E) WPL308 WPL308-300 (300 DPI print head) WPL308-600 (600 DPI print head) WPL406 WPL-604 WPL-606 WPL-608 WPL-608-300 (300 DPI print head) WPL-610 WPL-610-300 (300 DPI print head) WPL612 WPL612-300 (300 DPI print head) WPL612-600 (600 DPI print head) WPL614 WPL614-300 (300 DPI print head) WPL614-600 (600 DPI print head) WPL614M WPL618 WPL618-300 (300 DPI print head)

WPL618-600 (600 DPI print head)

WPL-644 (600 DPI print head for WPL608, WPL610, WPL612)

## Related Pages

- [Wasp WPL Label Printer Installation & Troubleshooting](http://support.waspbarcode.com/kb/articles/wasp-wpl-label-printer-installation-troubleshooting)
- [Wasp label printer is not displayed in Devices and Printers \(Windows 10 and Windows](http://support.waspbarcode.com/kb/articles/wasp-label-printer-is-not-displayed-in-devices-and-printers-windows-10-and-windows-8-i-can-pri) [8\). I can print to it, but the label size is incorrect.](http://support.waspbarcode.com/kb/articles/wasp-label-printer-is-not-displayed-in-devices-and-printers-windows-10-and-windows-8-i-can-pri)
- [WPL Print Driver Removal via Registry. Driver Wizard says it completed, but the](http://support.waspbarcode.com/kb/articles/wpl-print-driver-removal-via-registry-driver-wizard-says-it-completed-but-the-completed-succes) ["completed successfully" list is empty and no printer is actually installed.](http://support.waspbarcode.com/kb/articles/wpl-print-driver-removal-via-registry-driver-wizard-says-it-completed-but-the-completed-succes)
- [WPL612 600dpi Printer Driver](http://support.waspbarcode.com/kb/articles/wpl612-600dpi-printer-driver)
- [Setting up an Ethernet printer, such as WPL612, WPL610, WPL406, WPL304](http://support.waspbarcode.com/kb/articles/setting-up-an-ethernet-printer-such-as-wpl612-wpl610-wpl406-wpl304)
- [WPL612 WPL610 WPL608 Printer Resources](http://support.waspbarcode.com/kb/articles/wpl612-wpl610-wpl608-printer-resources)
- [WPL305 Printer Resources](http://support.waspbarcode.com/kb/articles/wpl305-printer-resources)
- [Printer Programming Manuals: WPL, ZPL, EPL](http://support.waspbarcode.com/kb/articles/printer-programming-manuals-wpl-zpl-epl)
- [Do Wasp's WPL printers support ZPL or EPL commands?](http://support.waspbarcode.com/kb/articles/do-wasp-s-wpl-printers-support-zpl-or-epl-commands)